## **Optimising the network speed on Evolution server and all workstations**

On the Evolution server and workstation PC, do the following:

- 1. Close all applications and connection on the local PC.
- 2. Right click on the network icon below on the PC's System Tray (bottom right of monitor).

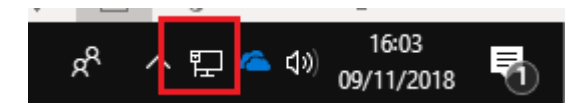

3. Click the option marked below.

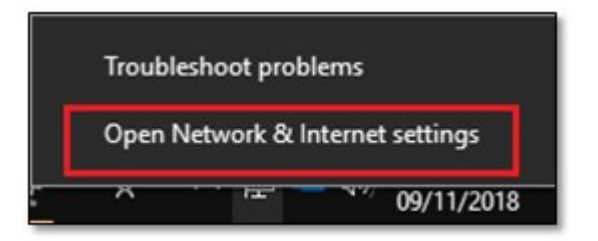

4. Click the **Ethernet** button below.

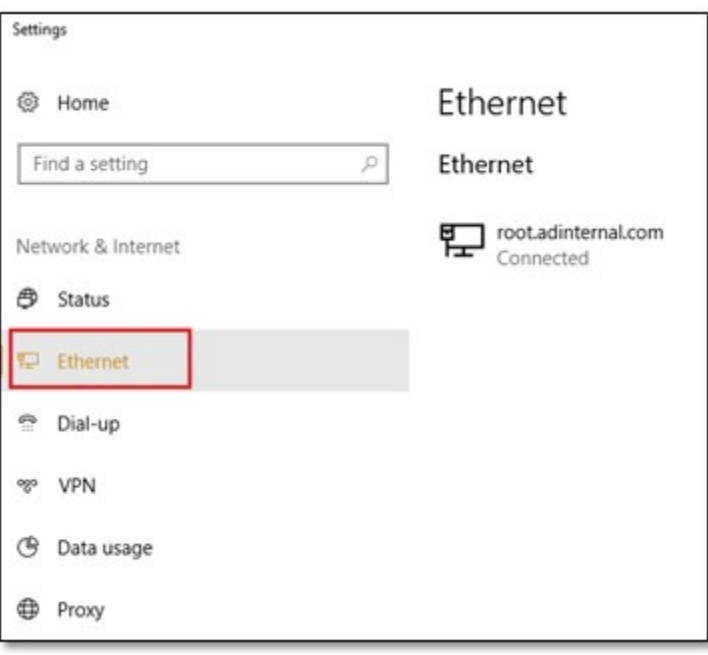

5. On the right side of the screen, click the link marked below

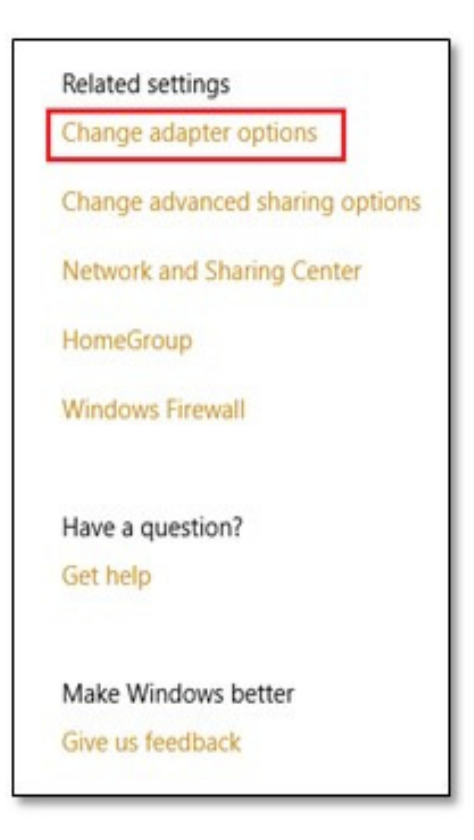

6. Right click on the **Ethernet** network card and select **Properties.** 

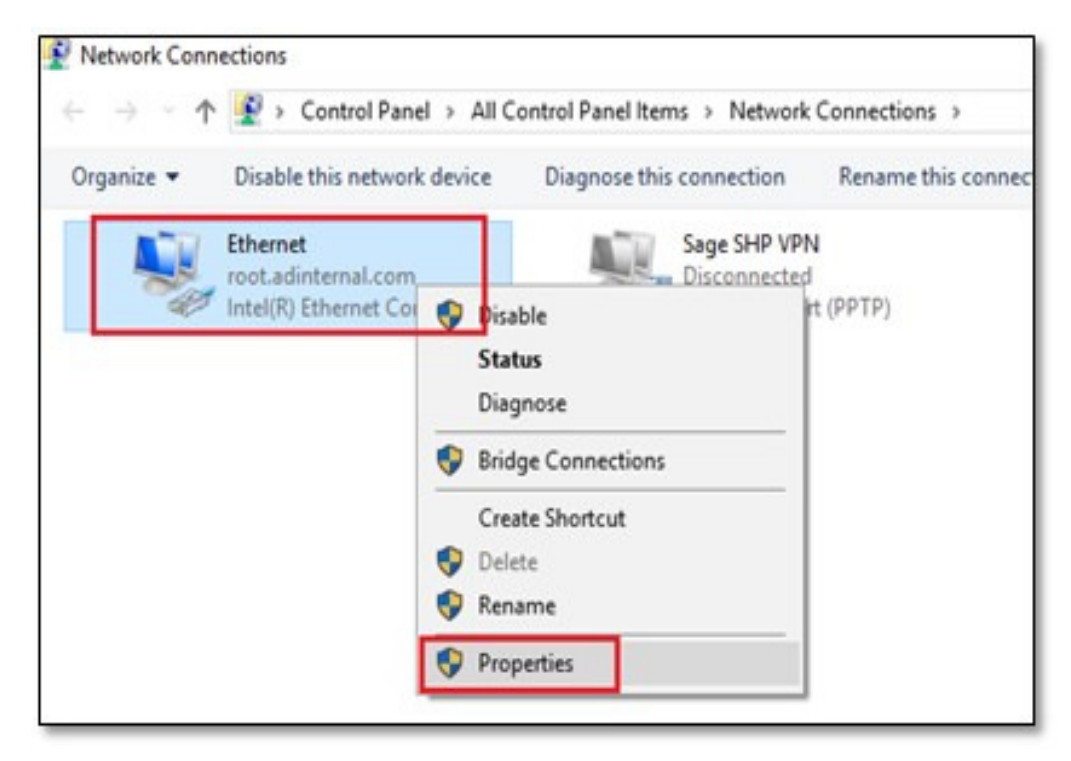

7. Click the **Configure** button below.

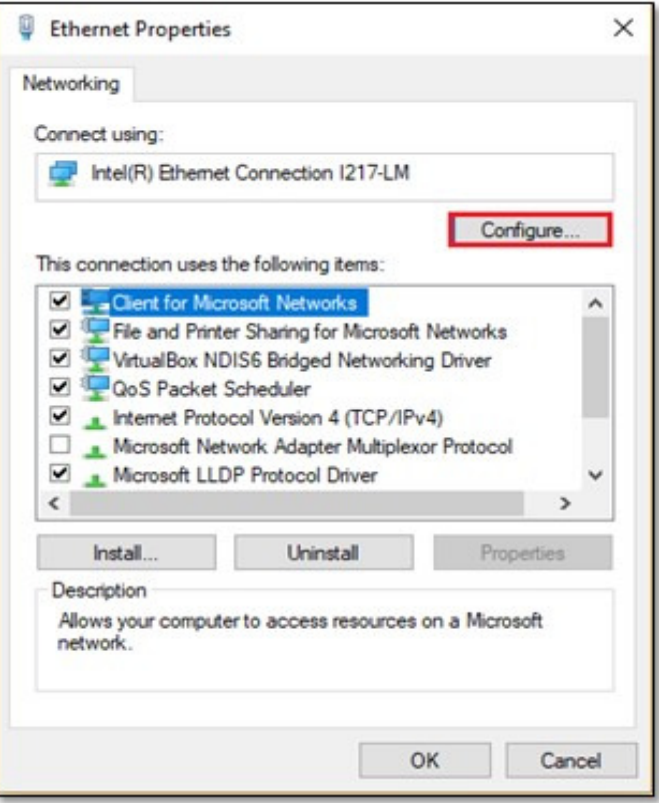

8. On the Advanced tab click on the Speed and Duplex property below. On the right side, select the specific speed option as relevant to you own local network.

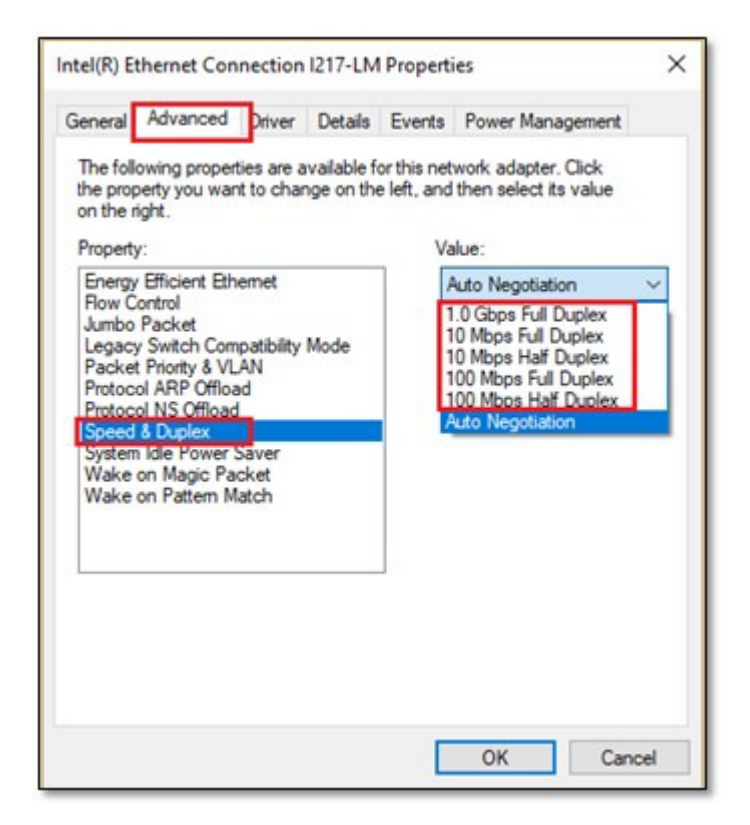

- 9. Click the Ok button above to save the change. Notice how the network connection may be rapidly temporarily dropped and then re-initialised.
- 10. The Evolution and general network speed should now be significantly increased as well as promoting a higher level of network stability.